# تامدخ نيوكت FTP/TFTP: ASA 9.x

## تايوتحمل<mark>ا</mark>

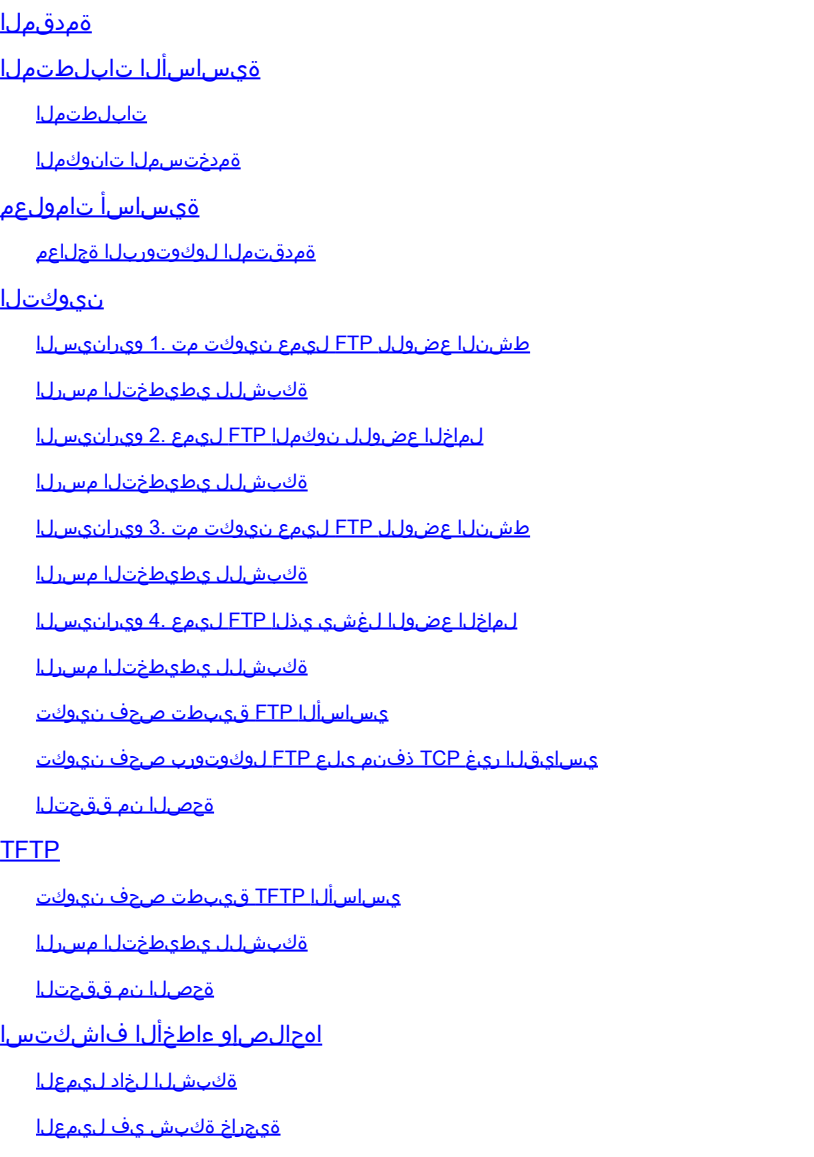

## ةمدقملا

ASA و ASA صحف نيوكت ىلع ةفلتخم TFTP و FTP صحف تاهويرانيس دنتسملا اذه فصي .يساسأ لكشب اهحالصإو ءاطخألا فاشكتساو TFTP/FTP

## ةيساسألا تابلطتملا

## تابلطتملا

:ةيلاتلا تاعوضوملا ةفرعمب Cisco يصوت

ةبولطملا تاهجاولا نيب يساسألا لاصتالا •

DMZ ةكبش يف دوجوملا FTP مداخ نيوكت •

ةمدختسملا تانوكملا

لباقلا نامألا زاهج ىلع ةفلتخم TFTP و FTP صحف تاهويرانيس دنتسملا اذه فصي اهحالصإو ءاطخألا فاشكتساو TFTP/FTP ASA صحف نيوكت يطغي امك (ASA (فيكتلل .يساسأ لكشب

:ةيلاتالا ةيداملا تانوكملاو جماربال تارادصإ ىلإ دنتسمل اذه يف ةدراولا تامولءملا دنتست

- (5)9.1 جمانربلا ةروص لغشي يذلا ASA Series X5500- ASA وأ 5500 ASA•
- FTP مداخ يأ •
- FTP ليمع يأ •

.ةصاخ ةيلمعم ةئيب يف ةدوجوملI ةزهجألI نم دنتسملI اذه يف ةدراولI تامولعملI ءاشنإ مت تناك اذإ .(يضارتفا) حوسمم نيوكتب دنتسملا اذه يف ةمدختسُملا ةزهجألا عيمج تأدب .رمأ يأل لمتحملا ريثأتلل كمهف نم دكأتف ،ليغشتلا ديق كتكبش

# ةيساسأ تامولعم

.ةلدعملا نامألا ةيمزراوخ ةفيظو لالخ نم قيبطتلا صحف نامألا زاهج معدي

عبتتي ،ةلدعملا نامألا ةيمزراوخ همدختست يذل اةلاحلا ددحي يذل تتاقيبطتلا صحف لالخ نم .هتيحالص نمضيو ةيامحلا رادج ربعي لاصتا لك نامألا زاهج

تامولءملا عيمجتل لاصتال اةلاح ،ةلاحل نع ربءملا صحفلا لالنخ نم ،ةيامحلا رادج بقاري امك .ةلاح لودج يف اهعضول

تارارق دنتست ،لوؤسملI لبق نم ةددحملI دعاوقلI ىلإ ةفاض|لباب ةلاحلI لودج مادختساب رادج ربع اقبسم اهريرمت مت يتال مزحلا ةطساوب هؤاشنإ مت يذلI قايسلI ىلإ ةيفصتلI .ةيامحلا

:ةيلاتلا تاءارجإلا نم تاقيبطتلا شيتفت تايلمع ذيفنت فلأتيو

- رورملا ةكرح ديدحت •
- رورملا ةكرح ىلع شيتفتلا تايلمع قيبطت •
- ةهجاو ىلع شيتفتلا تايلمع طيشنت •

.ةروصلا يف حضوم وه امك FTP نم نالكش كانه

- طشنلا عضولا •
- لماخلا عضولا •

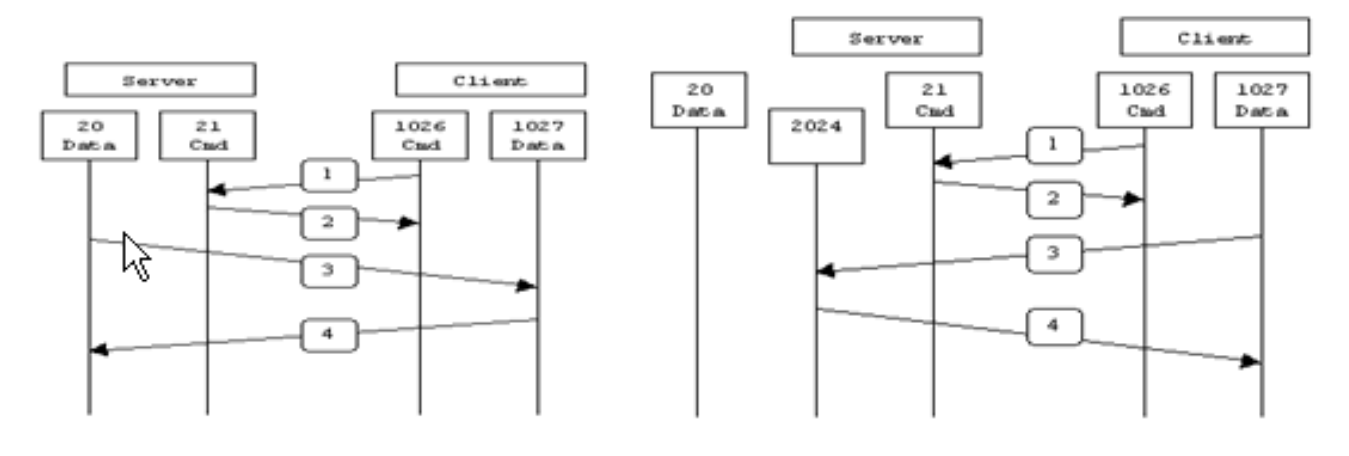

**Active FTP** 

**Passive FTP** 

Active FTP: command: client  $>1023 - >$  server 21 data. : client >1023 <- server 20

Passive FTP : command: client >1023 -> server 21 data i  $:$  client >1023 -> server >1023

### طشن FTP

ىلإ (N>1023) تازايتما يذ ريغ يئاوشع ذفنم نم ليمعلا لصتي ،طشنلا FTP عضو يف لاسرإو 1023<N ذفنملا ىلإ عامتسالا يف ليمعلا أدبي مث .FTP مداخ نم (21) رمألا ذفنم ةددحملا تانايبلا ذفانمب ىرخأ ةرم مداخلا لصتي مث .FTP مداخ ىلإ 1023<N FTP رمأ ذفنم 20. ذفنملا وه يذلاو ،هب صاخلا يلحملا تانايبلا ذفنم نم ليمعلل

## يبلس FTP

رادج ةلكشم لحي امم ،مداخلاب تالاصتالا الك ةئيهتب ليمعلا موقي ،يبلسلا FTP عضو يف حتف دنع .مداخلا نم ليىمعلاب ةدراولا تانايبلا ذفنم لاصت اقيفصت موقى يذل ةيامحلا لوألا ذفنملا لصتي .ايلحم نيظوظحم ريغ ايئاوشع نيذفنم ليمعلا حتفي ،FTP لاصتا ىرخأ ةرم ل|صت|ل|ب مداخلل حامسل|و port رمأل| ليءشت نم الدب نكلو .21 ذفنمل| ىلع مداخل|ب كلذ دعب مداخلا نأ اذه نم ةجيتنلاو .PASV رمألا ليمعلا ردصي ،هب صاخلا تانايبلا ذفنمب .ليمع لا يالإ يرخأ ةرم port P رمألا لسريو (1023<P) تازايتما يذ ريغ ايئاوشع اذف $\alpha$ م حتفي لقنل مداخلا ىلع P ذفنملا ىلإ 1023<N ذفنملا نم لاصتالا ءدبب ليمعلا موقي كلذ دعب نيذل ا نيمدختسملا لخاد نم FTP لمعي ،نامأل زاهج ىلء صحفل ارمأ نيوكت نودب .تانايبل ا هاجتإلا جراخ نيمدختسملا لوصو ضفر متي امك .لماخلا عضولا يف طقف رداصلا نوسأرتي .FTP مداخ ىلإ دراولا

### **TFTP**

نيب اهتباتكو تافلملا ةءارقل اطيسب الوكوتورب [1350، RFC](https://www.ietf.org/rfc/rfc1350.txt?number=1350) يف حضوم وه امك ،TFTP دعي 69. UDP ذفنم TFTP مدختسي .ليمعلاو TFTP مداخ

## ةمدقتملا لوكوتوربلا ةجلاعم

## ؟FTP صحف ىلإ جاتحت اذامل

نء نامألا زاهج قيءبطت صحف ةفيظو ةطساوب ةصاخ ةجلاعم تاقيبطتل اضعب بلطتت تانايب ةمزح يف IP ةنونع تامولعم نيمضتب تاقي بطتلا نم عاونألا هذه موقت .Cisco لمعت .يكيمانيد لكشب ةنيءملا ذفانملا يلع ةيوناثلا تاونقلا حتف وأ مدختسملا عقوم ديدحت يف ةدعاسملل (NAT (ةكبشلا ناونع ةمجرت عم قيبطتلا صحف ةفيظو .ةنمضملا ةنونعلا تامولعم

قيبطتلا صحف ةفيظو بقارت ،ةنمضملا ةنونعلا تامولعم فيرعت ىلإ ةفاضإلاب ذفانم تالوكوتوربلا نم ديدعلا حتفت .ةيوناثلا تاونقلل ذفانملا ماقرأ ديدحتل تاسلجلا فورعم ذفنم ىلع ةيلوألا ةسلجلا مادختسإ متي .ءادألا نيسحتل ةيوناثلا UDP وأ TCP .يكيمانيد لكشب ةنيعملا ذفانملا ماقرأ ىلع ضوافتلل

ةيكيمانيدلا ذف $\bf{u}$ مل تانييءت فرعتو ،تاسلجلا هذه قي بطتلا صحف ةفيظو بقارت تاقىبطت ضرعت .ةددحملا تاسلجلا ةدم لاوط ذفانملا هذه ىلع تانايبلا لدابتب حمستو .كولسلا نم عونلا اذه FTP و ةددعتملا طئاسولا

FTP تاسلج موقت الو بلطلا اذه لهاجت متيس ،نامألا زاهج ىلع FTP صحف نيكمت متي مل اذإ .ةبولطم تانايب يأ لاسرإب

بلط ىلع فرعتلا لواحيو مكحتلا ةانق بقاري ASA نإف ،ASA ىلع FTP صحف نيكمت مت اذإ رورم ةكرح يف تانايبلا ةانق ذفنم تافصاوم FTP لوكوتورب جمدي .تانايبلا ةانق حتفل .تانايبلا ذفانم تاري غتال مكحتلا ةانق صحف نامألا زاهج نم بلطتيو ،مكحتلا ةانق

ةانق رورم ةكرحل تقؤم حتف ءاشنإب موقي هنإف ،ام بلط ىلع فرعتلاب ASA موقي نأ درجمب ةانق شيتفت FTP لا بقاري ،ةقيرطلا هذهب .لمعلا ةسلج ةدم لاوط رمتست يتلا تانايبلا لوطل ءانيم تايطعملا ىلع تلدابت نوكي نأ تايطعم حمسيو ،لزانت port-data نيعي ،مكحتلا .ةسلجلا

ةطيرخ لالخ نم يضارتفا لكشب FTP رورم ةكرحل 21 ذفنملا تالاصتإ صحفب ASA موقي .ةيبلسو ةطشن FTP ةسلج نيب قرفلا ىلء اضيأ نامألا زاهج فرعتي .ماعلا صحفلا ةئف

،inspection ftp رمألا لالخ نم ASA نإف ،يبلسلI FTP تانايب لقن معدت FTP تاسلج تناك اذإ  $\cdot$ .1023 نم ربِكأ ديدج تـانايب ذفـنم حتـفيو مدختسمل| نم تـانايبل| ذفـنم بـلط ىلء فـرعتي

:ماهم عبرأ ذفنيو FTP تاسلج ftp صحف رمأ صحفي

- يكيمانيد يوناث تانايب لاصتا دادعإ •
- FTP ةباجتسإ-رمأ لسلست بقعت •
- قيقدت لجس ءاشنإ •
- NAT مادختساب جمدم ناونعلا مجرتي •

تاونقلا صيصخت متي .FTP تانايب لقنل ةيوناثلا تاونقلا FTP قيبطت صحف دعي ضوافتلل ةعضاخ نوكت نأ بجيو ،ليلد ةمئاق ثدح وأ فلم ليزنت وأ فلم ليمحتل ةباجتسإ .(227) PASV وأ ذفنملا رماوأ لالخ نم ذفنملا ىلع ضوافتلا متي .قبسملا

## ن**ىوكت**لا

.ASA ىلع FTP صحف نيكمت عم ةكبشلا تاهويرانيس عيمج حرش متي :ةظحالم

طشنلا عضولل FTP ليمع نيوكت مت 1. ويرانيسلا

.ةيجراخ ةكبش يف مداخلاو ASA نم ةيلخاد ةكبشب لصتم ليمع

## ةكبشلل يطيطختلا مسرلا

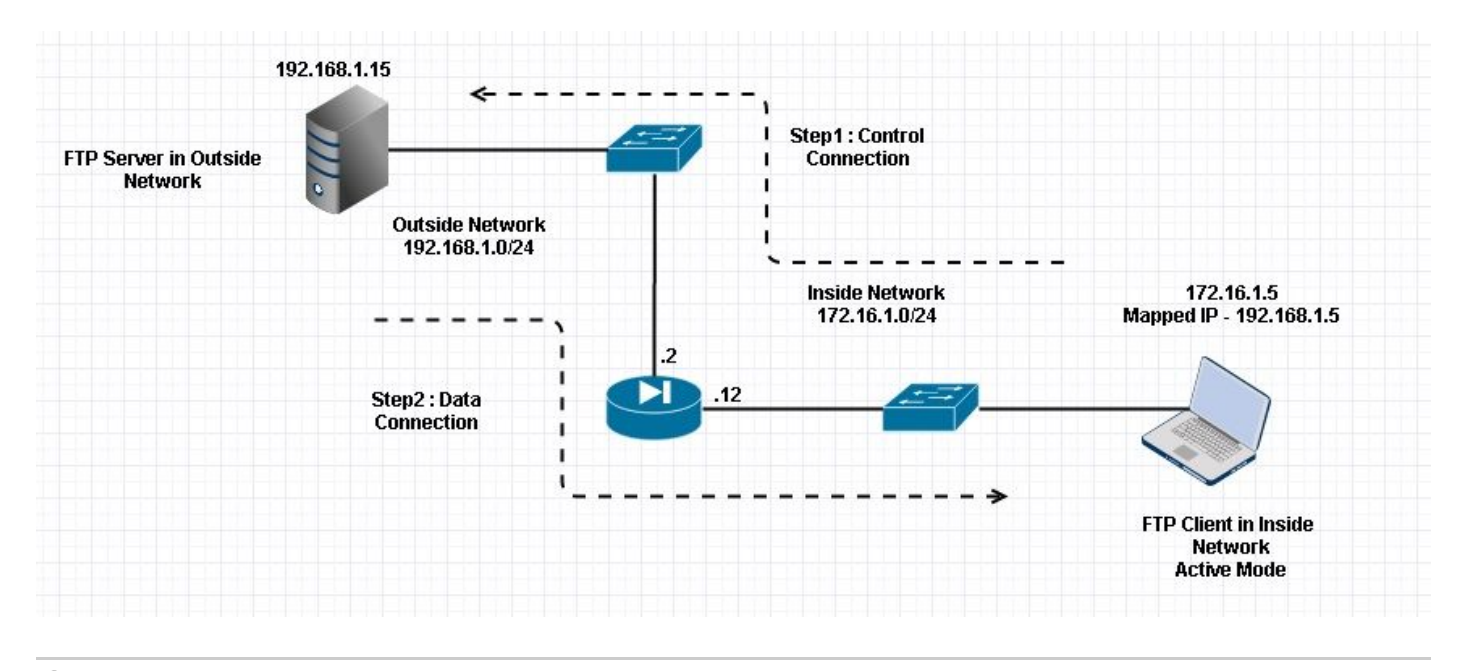

 $\bullet$ ىلع routable اينوناق ل $\mathbb S$ شت اذه يف لمءتسي ةطخ بطاخي سيل ip لا :ةظحال $\bullet$   $\bullet$ .تنرتنإلا

يف ليمعلا عم ASA ىلء مدختسملا ةكبشلا دادعإ يوتحي ،ةروصلا هذه يف حضوم وه امك IP عم ةيجراخلا ةكبشلا يف دوجوم مداخلا 172.16.1.5. IP مادختساب ةيلخادلا ةكبشلا . ةيجراخلا ةكبشلا يف 192.168.1.5 نيعم IP هيدل ليمعلا 192.168.1.15.

ةانق حتفـي FTP صحف نأل ةيجراخلI ةهجاولI ىلع لوصو ةمئاق يأب حامسلل ةجاح دجوت ال .يكيمانيدلا ذفنملا

:نيوكتلا لاثم

#### <#root>

```
 ASA Version 9.1(5)
!
hostname ASA
domain-name corp. com
enable password WwXYvtKrnjXqGbu1 encrypted
names
!
interface GigabitEthernet0/0
```

```
  nameif Outside 
    security-level 0 
    ip address 192.168.1.2 255.255.255.0 
  ! 
  interface GigabitEthernet0/1 
    nameif Inside 
    security-level 50 
    ip address 172.16.1.12 255.255.255.0 
  ! 
  interface GigabitEthernet0/2 
    shutdown 
    no nameif 
    no security-level 
    no ip address 
  ! 
  interface GigabitEthernet0/3 
    shutdown 
    no nameif 
    no security-level 
    no ip address 
  ! 
  interface Management0/0 
    management-only 
    shutdown 
    no nameif 
    no security-level 
    no ip address 
  !--- Output is suppressed.
  !--- Object groups is created to define the host.
object network obj-172.16.1.5
  subnet 172.16.1.0 255.255.255.0
  !--- Object NAT is created to map Inside Client to Outside subnet IP.
object network obj-172.16.1.5
 nat (Inside,Outside) dynamic 192.168.1.5
class-map inspection_default
 match default-inspection-traffic
!
!
policy-map type inspect dns preset_dns_map
 parameters
   message-length maximum 512
policy-map global_policy
```

```
class inspection_default
```
!

**inspect ftp** inspect h323 h225 inspect h323 ras inspect netbios inspect rsh inspect rtsp inspect skinny inspect esmtp inspect sqlnet inspect sunrpc inspect tftp inspect sip inspect xdmcp !--- This command tells the device to !--- use the "global\_policy" policy-map on all interfaces. **service-policy global\_policy global** prompt hostname context Cryptochecksum:4b2f54134e685d11b274ee159e5ed009 : end ASA(config)# ةحصلا نم ققحتلا الاصتال <#root>  **Client in Inside Network running ACTIVE FTP:** Ciscoasa(config)# sh conn 3 in use, 3 most used TCP Outside **192.168.1.15:20 inside 172.16.1.5:61855** , idle 0:00:00, bytes 145096704, flags UIB **<--- Dynamic Connection Opened** TCP Outside **192.168.1.15:21 inside 172.16.1.5:61854** , idle 0:00:00, bytes 434, flags UIO

لسري 21. ءانيم ةياغلا ىلإ 61854 ءانيم ردصم عم ليصوتلا يلخاد يف نوبزلا أدبي انه ةيوناثاا/تانايبالا لاصتا هرودب مداخلا رشابي .6 ةعومجم ةميق عم ذف $\,$ م رمأ كل $\,$ ذ دعب ل $\,$ معلا .طاقتلالا هذه دعب ةروكذملا تاوطخلا نم ةهجولا ذفنم باسح متيو 20 ردصملا ذفنمب

.ةروصلا هذه يف حضوم وه امك ةيلخادل| ةهجاول| طاقتال|

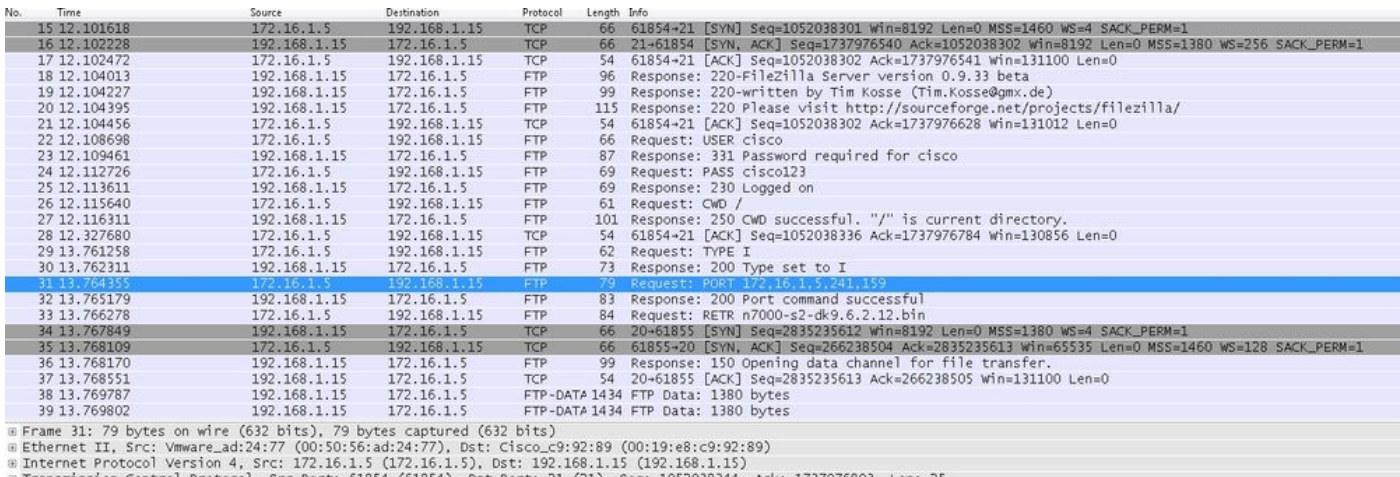

a Transmission Control Protocol, Src Port: 61854<br>
EF1e Transfer Protocol (FTP)<br>
= PORT 172,16,1,5,241,159\r\n<br>
Request command: PORT<br>
Request arg: 172,16,1,5,241,159<br>
Active IP address: 172,16,1,5,241,159<br>
Active IP addres 3c c8 ac 10 01 05 c0 a8<br>d4 c8 67 97 6b e3 50 18<br>52 54 20 31 37 32 2c 31<br>31 2c 31 35 39 0d 0a 

.ةروصلا هذه يف حضوم وه امك ةيجراخلا ةهجاول\ طاقتلا

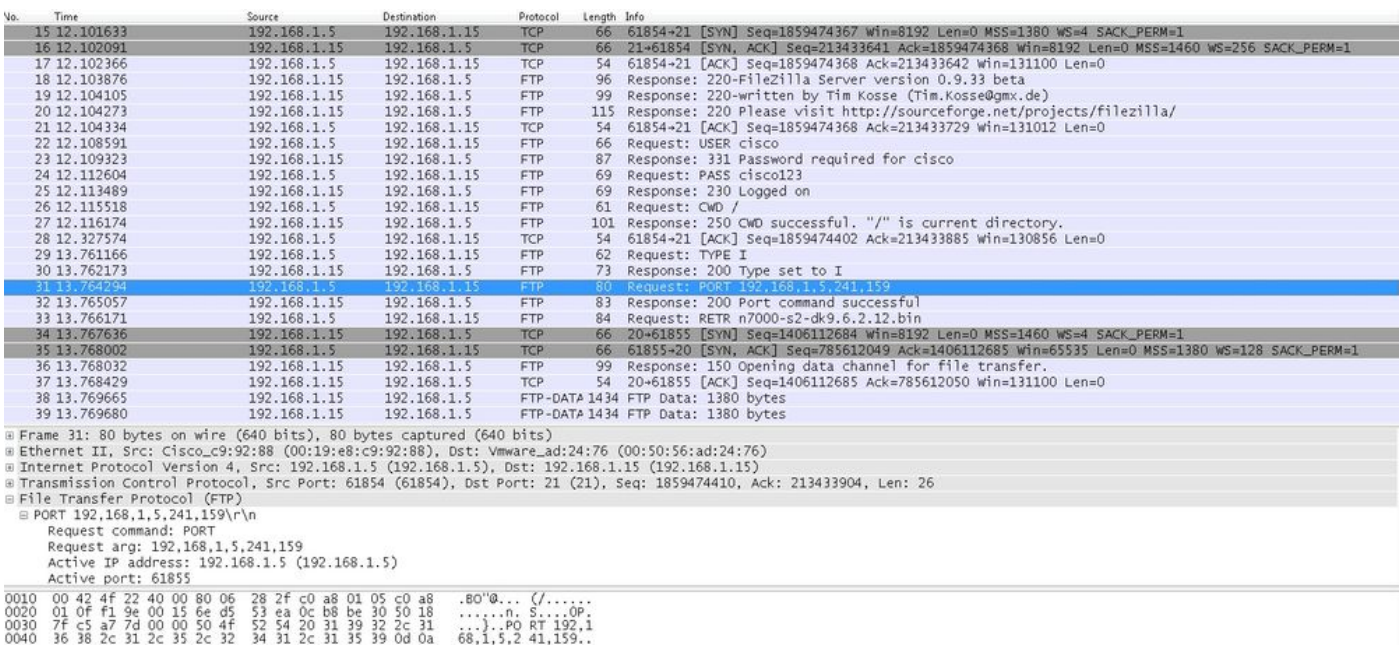

جاحسم 2 و ناونع رسيأ 4 لا .ةتس لصأ نم نيسملم رخآ مادختساب ذفنملا ةميق باسح متي = 159 + 256\*241 و 192.168.1.5 وه IP ناونع ،ةروصلا هذه يف حضوم وه امك .ءانيملل ديدخت 61855.

رهظي .FTP صحف نيكمت دنع ريغتت ذفنملا رماوأ عم ميقلا نأ اضيأ طاقتلالا حضوي ليمعلا ةطساوب هلاسرإ مت يذل اذفنملاو IP ل ةي قي قحل اقمي قل اقي لخادل ا ةهجاول اطاقت ل ناونعلا ضرع ةيجراخلا ةهجاول طاقت ل ةزي مو تانايبلا ةانقل ليمع لاب لاصتال مداخلل

.نيعملا

لماخلا عضولل نوكملا FTP ليمع 2. ويرانيسلا

.ةيجراخلا ةكبشلا يف مداخلاو ASA نم ةيلخادلا ةكبشلا يف ليمعلا

## ةكبشلل يطيطختلا مسرلا

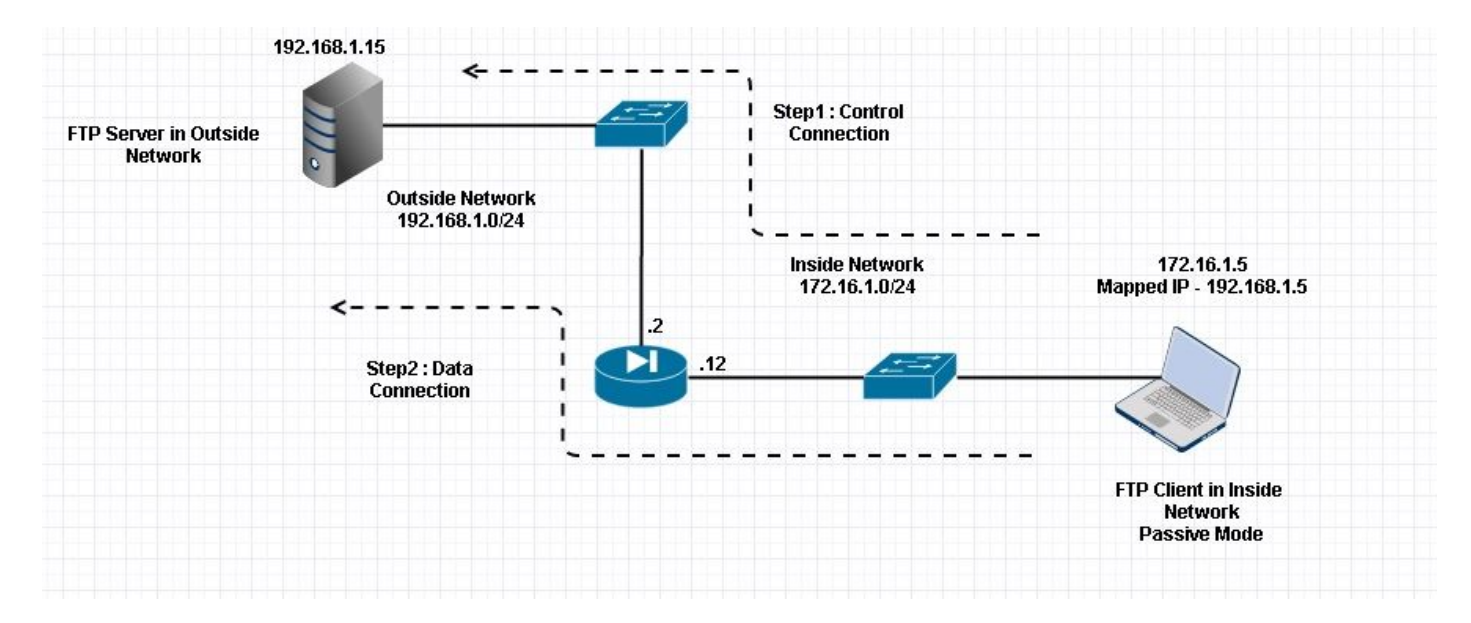

#### ل|صتال

#### <#root>

 **Client in Inside Network running Passive Mode FTP:**

 ciscoasa(config)# sh conn 3 in use, 3 most used

TCP Outside

**192**

**.168.1.15:60142 inside 172.16.1.5:61839**

, idle 0:00:00, bytes 184844288, flags UI

**<--- Dynamic Connection Opened.**

TCP Outside

**192.168.1.15:21 inside 172.16.1.5:61838**

, idle 0:00:00, bytes 451, flags UIO

FTP هنأ امب 21. نم ءانيم ةياغلا 61838 ءانيم ردصم عم ليصوت لخاد لخاد نوبزلا أدبي انه دري ،PASV رمألا ليءمعلا لسري نأ دعب ،كلذل .نيتلصولI الك ةئيءتب ليمعلI موقي ،يبلس .تانايبال لاصتال سبقملا اذهب ليمعلا لصتيو 6 ةلسلسلا ةميقب مداخلا

.ةروص لا هذه يف حضوم وه امك ةيلخادل| ةهجاول| طاقت ل

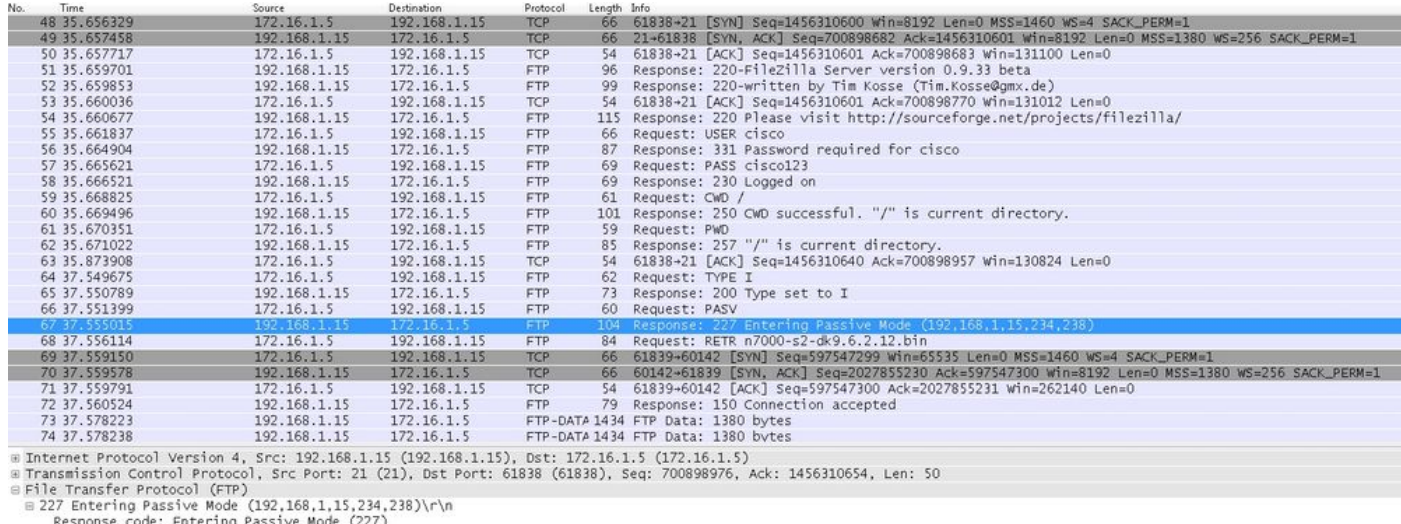

Response code: Entering Passive Mode (227)<br>Response arg: Entering Passive Mode (192,168,1,15,234,238)<br>Passive IP address: 192.168.1.15 (192.168.1.15)<br>Passive port: 60142

01 ff d0 fb 00 00 32 32 37 20 45 6e 74 65 72 69<br>6e 67 20 50 61 73 73 69 76 65 20 4d 6f 64 65 20<br>28 31 39 32 2c 31 36 38 2c 31 2c 31 35 2c 32 33<br>34 2c 32 33 38 29 0d 0a ......22 7 Enteri<br>ng Passi ve Mode<br>(192.168 .1.15,23<br>4,238)..

### .ةروصلا هذه يف حضوم وه امك ةيجراخلا ةهجاول طاقت ل

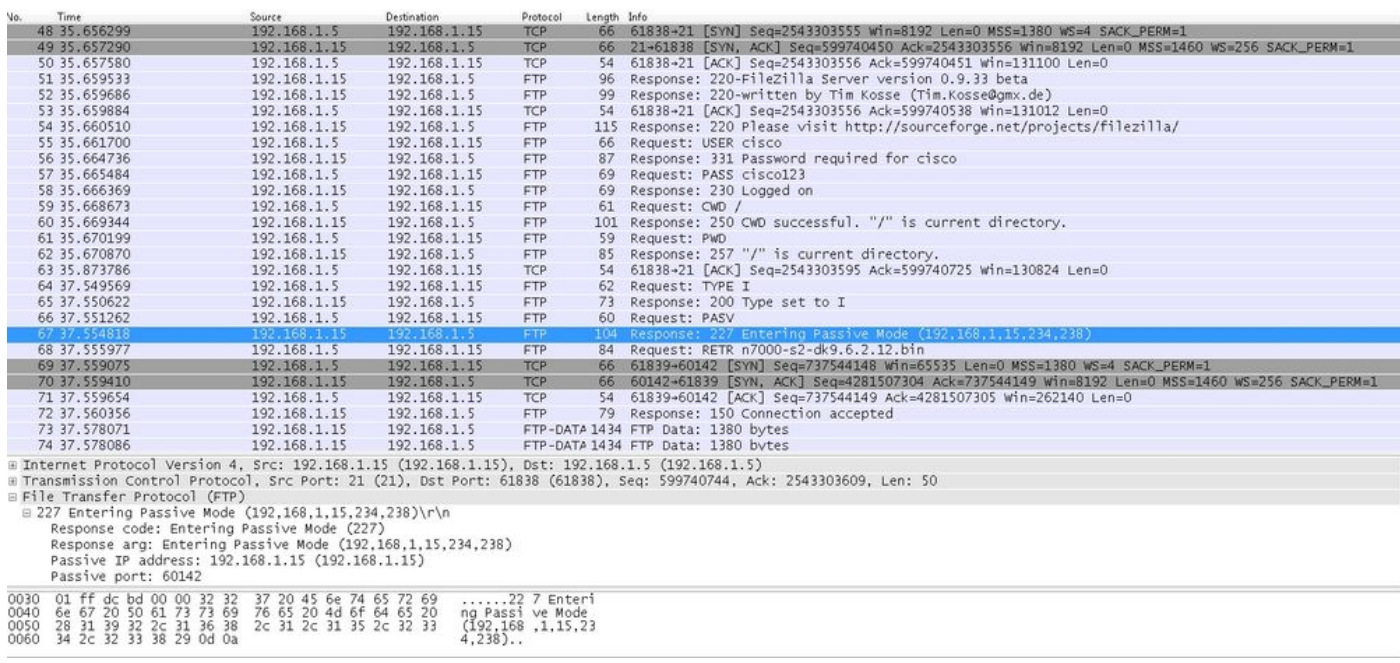

.وه امك ذفانملاب صاخلا باسحلا ىقبي

امك .FTP صحف نيكمت مت اذإ ةنمضملا IP ميق ةباتك ةداعإب ASA موقي ،اقباس انركذ امكو .تانايبلا لاصتال ةيكيمانيد ذفنم ةانق حتفت اهنأ

FTP صحف ليطعت مت اذإ لاصتالا ليصافت يه هذه

:لاصتالا

<#root> ciscoasa(config)# sh conn 2 in use, 3 most used TCP Outside **192.168.1.15:21 inside 172.16.1.5:61878** , idle 0:00:09, bytes 433, flags UIO TCP Outside **192.168.1.15:21 inside 172.16.1.5:61875** , idle 0:00:29, bytes 259, flags UIO

ثيح در دجوي ال نكلو ىرخأ ةرمو ىرخأ ةرم ذفنملا رمأ لاسرإ طقف لواحي ،FTP صحف نودب يف ءيشلا سفن راهظإ مت .دحاو مادختساب سيلو يلصألا IP عم ذفنملا جراخلا ملتسي .غيرفتلI

ةيفرطلا ةدحولا عضو يف 21 ftp protocol fix no رمألا مادختساب FTP صحف ليطعت نكمي .نيوكتلل

ال امك لخادلا يف ليمعلا نوكي امدنع طقف PASV رمألا لمعي ،FTP لوكوتورب صحف نودب .لخادلا نم تالاصتالا الك ءدب متيو هنيمضت بجي لخادلا نم مداق ذفنم رمأ دجوي

طشنلا عضولل FTP ليمع نيوكت مت 3. ويرانيسلا

.DMZ ةكبش يف مداخلاو ASA نم ةيجراخلا ةكبشلا يف ليمعلا

ةكبشلل يطيطختلا مسرلا

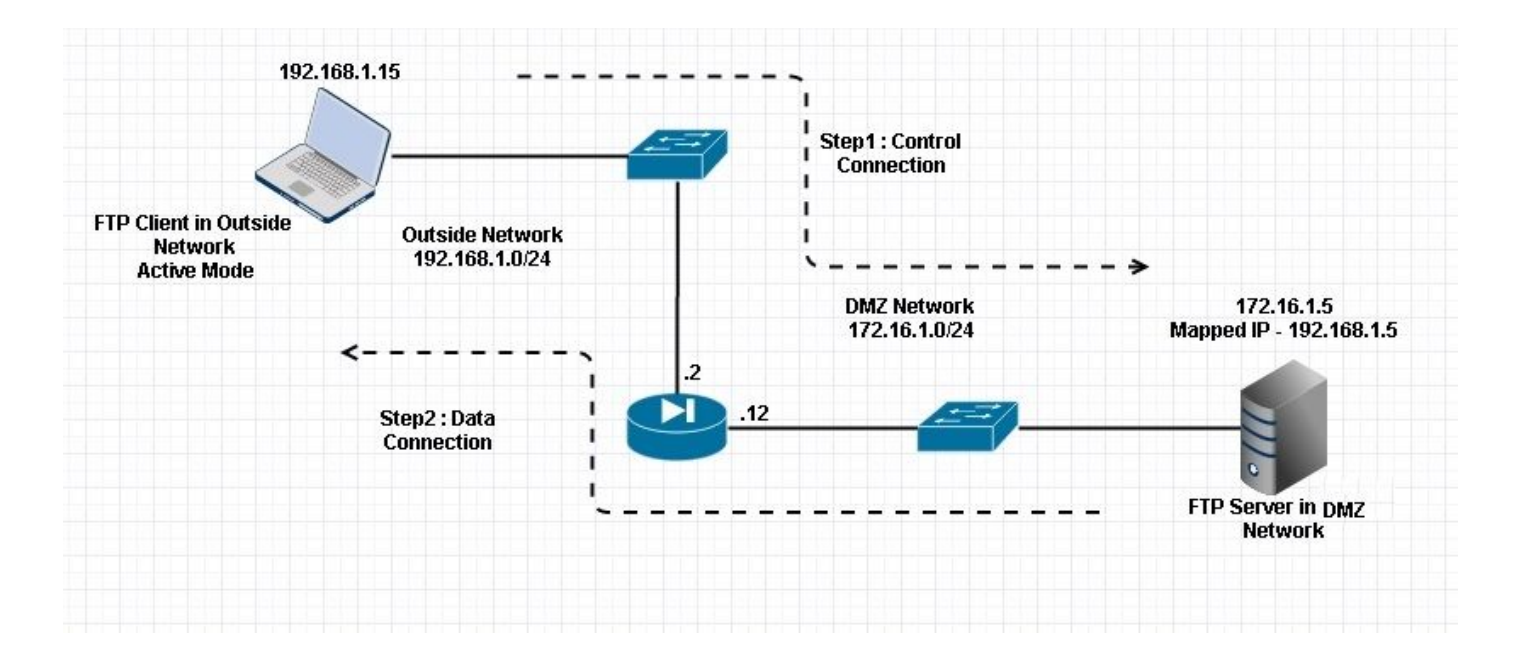

:نيوكتلا

#### <#root>

#### ASA(config)#

**show running-config**

```
 ASA Version 9.1(5)
!
hostname ASA
domain-name corp .com
enable password WwXYvtKrnjXqGbu1 encrypted
names
!
interface GigabitEthernet0/0 
    nameif Outside 
    security-level 0 
    ip address 192.168.1.2 255.255.255.0 
  ! 
  interface GigabitEthernet0/1 
    nameif DMZ 
    security-level 50 
    ip address 172.16.1.12 255.255.255.0 
  ! 
  interface GigabitEthernet0/2 
    shutdown 
    no nameif 
    no security-level 
    no ip address 
  ! 
  interface GigabitEthernet0/3 
    shutdown 
    no nameif 
    no security-level 
    no ip address 
  ! 
  interface Management0/0 
    management-only
```

```
  shutdown 
    no nameif 
    no security-level 
    no ip address 
  !--- Output is suppressed.
  !--- Permit inbound FTP control traffic. 
access-list 100 extended permit tcp any host 192.168.1.5 eq ftp
  !--- Object groups are created to define the hosts.
object network obj-172.16.1.5
 host 172.16.1.5
  !--- Object NAT is created to map FTP server with IP of Outside Subnet.
object network obj-172.16.1.5
 nat (DMZ,Outside) static 192.168.1.5
access-group 100 in interface outside
class-map inspection_default
 match default-inspection-traffic
!
!
policy-map type inspect dns preset_dns_map
 parameters
  message-length maximum 512
policy-map global_policy
class inspection_default
   inspect dns preset_dns_map
inspect ftp
   inspect h323 h225
   inspect h323 ras
   inspect netbios
   inspect rsh
   inspect rtsp
   inspect skinny
   inspect esmtp
   inspect sqlnet
   inspect sunrpc
```
inspect tftp

```
 inspect sip
  inspect xdmcp
!
  !--- This command tells the device to
!--- use the "global_policy" policy-map on all interfaces.
```

```
service-policy global_policy global
```

```
prompt hostname context
Cryptochecksum:4b2f54134e685d11b274ee159e5ed009
: end
ASA(config)#
```
ةحصلا نم ققحتلا

:لاصتالا

<#root>

**Client in Outside Network running in Active Mode FTP:**

 ciscoasa(config)# sh conn 3 in use, 3 most used

 **TCP outside 192.168.1.15:55836 DMZ 172.16.1.5:21,**

idle 0:00:00, bytes 470, flags UIOB

**TCP outside 192.168.1.15:55837 DMZ 172.16.1.5:20,** idle 0:00:00, bytes 225595694, flags UI **<--- Dynamic Port channel**

.ةروصلI هذه يف حضوم وه امك DMZ ةهجاو طاقتلI

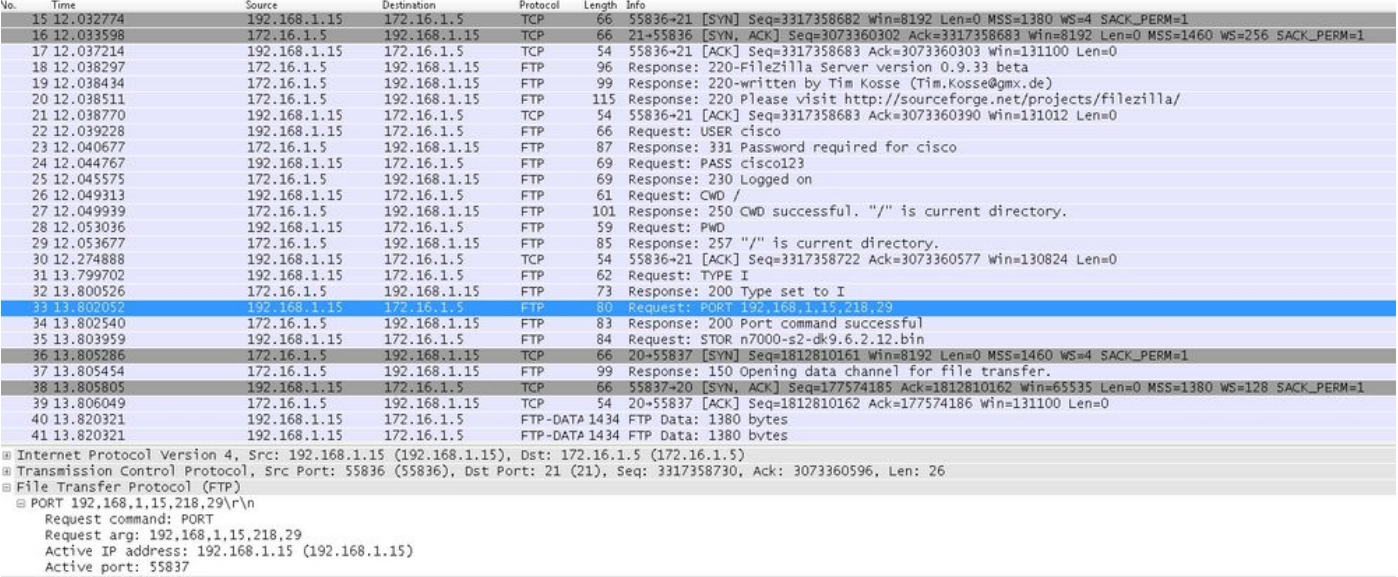

### .ةروصلI هذه يف حضوم وه امك ةيجراخلI ةهجاولI طاقتلI

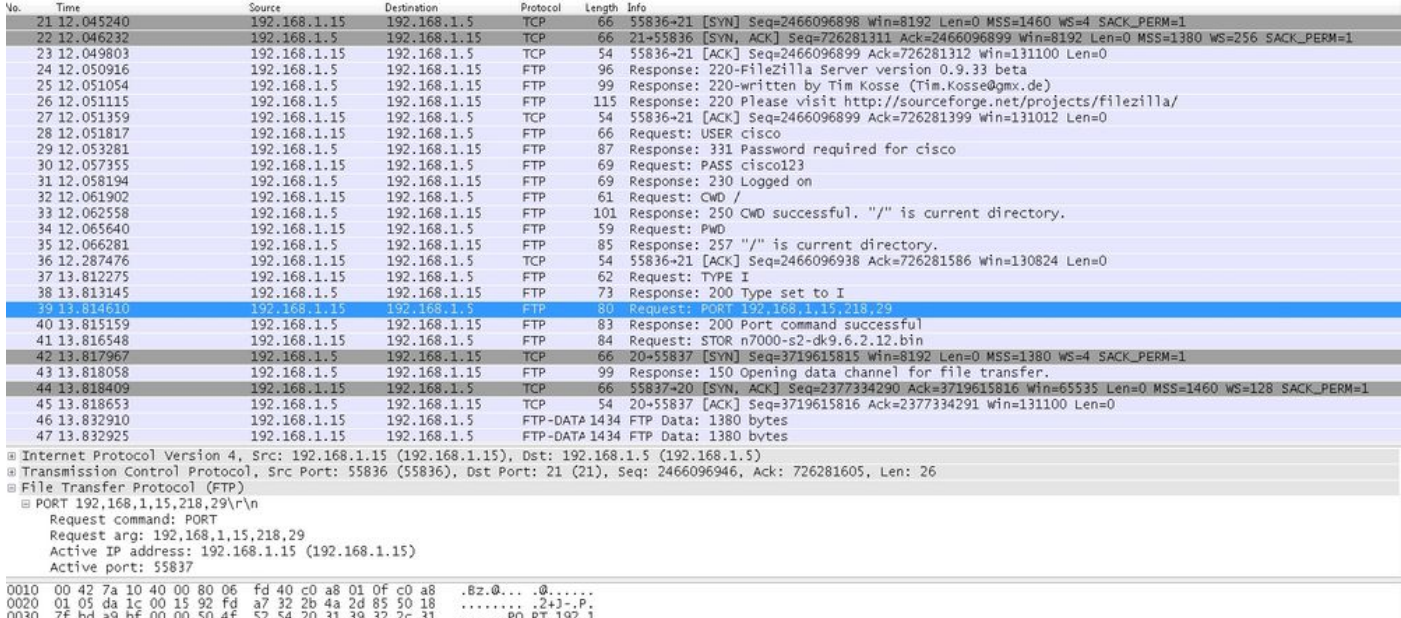

0030 7f bd a9 bf 00 00 50 4f 52 54 20 31 39 32 2c 31 ......PO RT 192,1<br>0040 36 38 2c 31 2c 31 35 2c 32 31 38 2c 32 39 0d 0a 68,1,15, 218,29..

يف مداخلاب لاصتالا أدبيو 192.168.1.15 طشنلا عضولا ليمع ليءشتب ليمعلا موقي ،انه مداخلا ىلإ فاعضأ ةتس ةميقب ذفنملا رمأ ليمعلا لسري ،كلذ دعب 21. ذفنملا ىلع DMZ تانايبلا للصتا ءدبب كلذ دعب مداخلا موقي .ددحملا يكي مانيدلا ذفنملا كلذب لاصتالل 20. ك ردصملا ذفنمب

لماخلا عضولا لغشي يذلا FTP ليمع 4. ويرانيسلا

.DMZ ةكبش يف مداخلاو ASA نم ةيجراخلا ةكبشلا يف ليمعلا

ةكبشلل يطيطختلا مسرلا

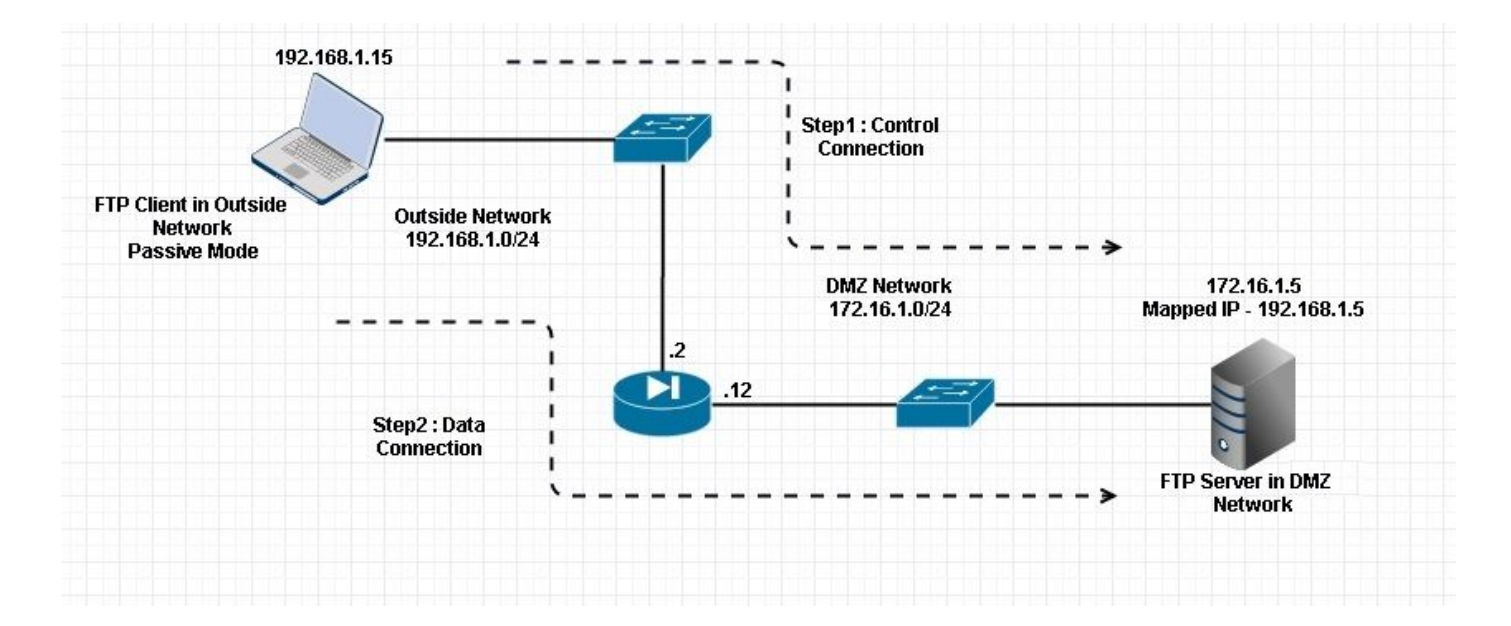

لاصتالا

#### <#root>

 **Client in Outside Network running in Passive Mode FTP:**

 ciscoasa(config)# sh conn 3 in use, 3 most used

**TCP** 

**Outside 192.168.1.15:60071 DMZ 172.16.1.5:61781**

, idle 0:00:00, bytes 184718032, flags UOB

**<--- Dynamic channel Open**

**TCP** 

**Outside 192.168.1.15:60070 DMZ 172.16.1.5:21**

, idle 0:00:00, bytes 413, flags UIOB

.ةروصلI هذه يف حضوم وه امك DMZ ةهجاو طاقت لI

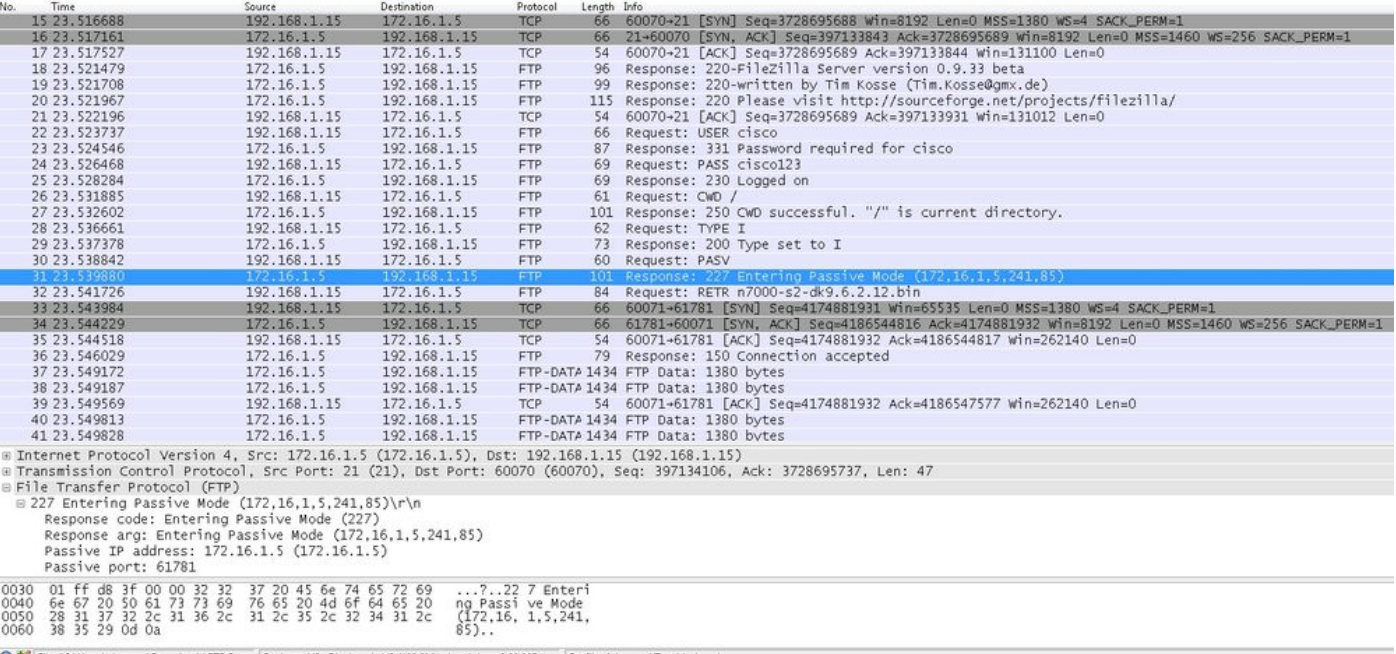

### .ةروصلا هذه يف حضوم وه امك ةيجراخلا ةهجاول! طاقتلا

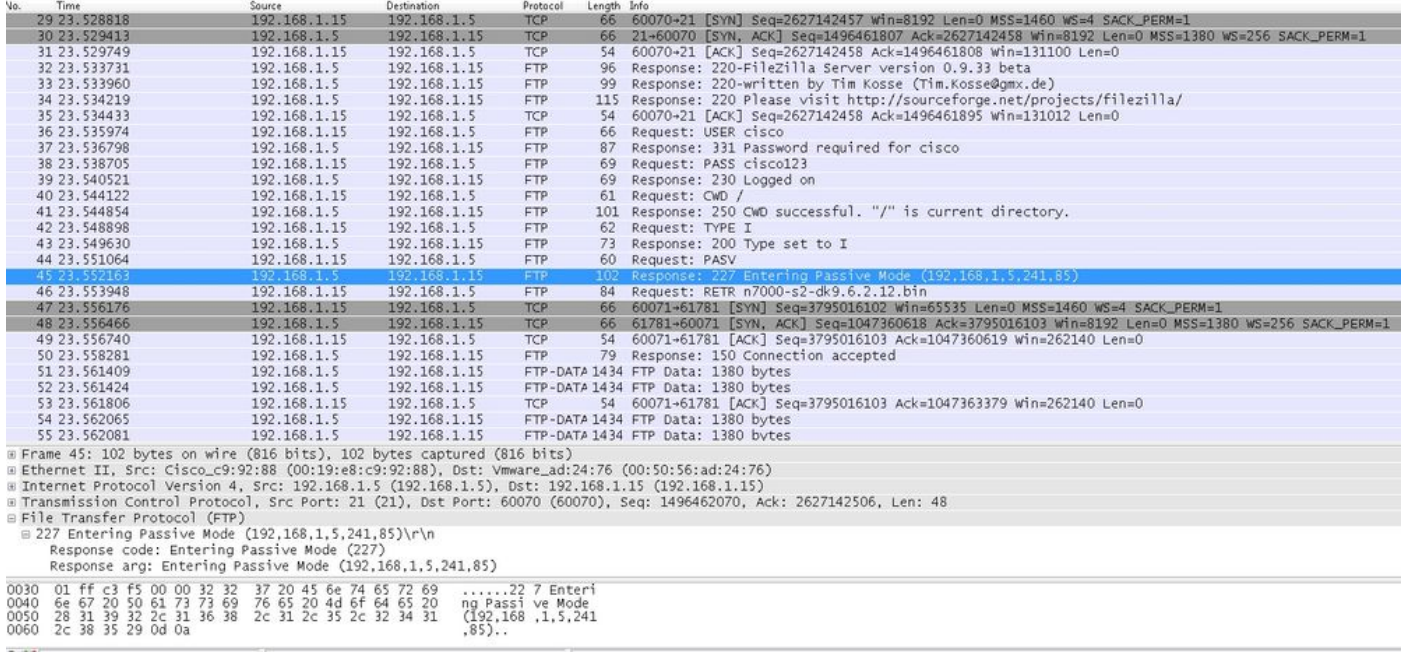

## يساسألا FTP قيبطت صحف نيوكت

قيبطتلا صحف رورم ةكرح لك قباطت ةسايس نيوكتلا نمضتي ،يضارتفا لكشب نمضتت .(ةماع ةسايس) تاهجاول| عيمج ىلع رورمل| ةكرح ىلع صحفل| قبطتو ةيضارتفال| لكل ةيضارتفالا ذفانملا ىلإ تانايبلا رورم ةكرح ةيضارتفالا قيبطتلا صحف رورم ةكرح .لوكوتورب

ىلء ،ةماعلا ةسايسلاا ري غت ديرت تنك اذإ كلذل ،طقف ةدحاو ةماع ةسايس قيبطت كنكمي متي مل صحف تايلمع ةفاضإل وأ ،ةيسايق ريغ ذفانم ىلع صحف قيبطتل ،لاثملا ليبس اهليطعت وأ ةيضارتفالا ةسايسلا ريرحت ىلإ امإ جاتحت ،يضارتفا لكشب اهنيكمت ىلإ عجرا ،ةيضارتفالا ذفانملا عيمجب ةمئاق ىلع لوصحلل .ةديدج ةسايس قيبطتو <u>. ةيضارتفالI شيت فتلI ةسايس</u>

.policy-map global\_policy. رمالI ليغشتب مق

```
<#root>
 ASA(config)#
policy-map global_policy
```
.default\_inspection class رمألا ليغشتب مق 2.

```
<#root>
 ASA(config-pmap)#
class inspection_default
```

```
.FTP صحف رمالI ليغشتب مق .3
```

```
<#root>
 ASA(config-pmap-c)#
inspect FTP
```
ةيمحملا تاكبشلا ناما نم رمالا اذه ديزي .FTP strict صحف رمالا مادختسال رايخ كانه .4 .FTP تابلط يف ةنمضم رماوأ لاسرإ نم بيولا حفصتم عنمب

:كولسلا اذه FTP صحف ضرفي ،ةهجاو ىلع ديقملا رايخلا نيكمت دعب

- ديدج رمأب نامألا زاهج حمسي نأ لبق FTP رمأب فارتعالا بجي •
- ةنمضم رماوأ لسري الاصتا نامألا زاهج طقسي •
- أطخ ةلسلس يف اهروهظ مدع نامضل portو 227 رماوأ نم ققحتلا متي •

 $\blacktriangle$  عال $\lnot$ ع لشف يف ديقملا رايخلا مادختسإ ببستي نأ نكمملا نم :ريذحت  $\blacktriangle$ لوصحلل <u>ديقمل| رايخل| مادختس|</u> عجار .FTP RFCs عم مراص لكشب نوقفتي ال .ديقملا رايخلا مادختسإ لوح تامولعملا نم ديزم ىلع

يسايقلا ريغ TCP ذفنم ىلع FTP لوكوتورب صحف نيوكت

ليكشت اذه عم ةيسايق ريغ TCP ذفانمل شيتفت لوكوتورب FTP لا تلكش عيطتسي تنأ :(مقر ءانيم ديدجلا عم XXXX تلدبتسا) طخ

<#root>

```
 access-list ftp-list extended permit tcp any any eq XXXX
!
class-map ftp-class
   match access-list ftp-list
!
policy-map global_policy
   class ftp-class
```
**inspect ftp**

ةحصلا نم ققحتلا

كنكمي امك .show service-policy رمألI ليءشتب مق ،حاجنب هذاختإ مت دق نيوكتلI نأ نامضل .ftp صحف ىلء جارخإلI دي قت show service-policy inspection ftp صحف ىلء جارخإلI دي ققت

<#root>

ASA#

```
show service-policy inspect ftp
```

```
 Global Policy:
   Service-policy: global_policy
    Class-map: inspection_default
     Inspect: ftp, packet 0, drop 0, reste-drop 0
 ASA#
```
## **TFTP**

.يضارتفا لكشب TFTP صحف نيكمت متي

تامجرتلاو تالاصتالا ءاشنإب موقيو TFTP تانايب رورم ةكرح صحفب نامألا زاهج موقي هجو ىلعو .مداخلاو TFTP ليمع نيب تافلملا لقنب حامسلل ،رمألا مزل اذإ ،يكيمانيد لكشب (WRQ (ةباتكلا تابلطو (RRQ (TFTP ةءارق تابلط صحفب صحفلا كرحم موقي ،صوصخلا .(أطخلا) أطخلا تامالعإو

وأ RRQ لابقتسإ ىلع ،رمألا مزل اذإ ،PAT ةمجرتو ةيكيمانيد ةيوناث ةانق صيصخت متي وأ تافلملا لقنل TFTP لبق نم ةيوناثلا ةانقلا هذه مادختسإ متي كلذ دعبو .حلاص WRQ .ءاطخألاب مالعإلا

ةانق دجوت نأ نكميو ،ةيوناثلا ةانقلا ربع تانايبلا رورم ةكرح ءدب طقف TFTP مداخل نكمي

مداخلا نم أطخلا مالعإ يدؤي .مداخلاو TFTP ليمع نيب رثكألا ىلع ةدحاو ةلمتكم ريغ ةيوناث .ةيوناثلا ةانقلا قالغإ ىلإ

.TFTP رورم ةكرح هيجوت ةداعإل تباث برض مادختسإ مت اذإ TFTP صحف نيكمت بجي

يساسألا TFTP قيبطت صحف نيوكت

قيبطتل| صحف رورم ةكرح لك قباطت ةسايس نيوكتال نمضتي ،يض ارتفا لكشب ن مضتت .(ةماع ةسايس) تاهجاولا عي مج ىلء رورملا ةكرح ىلء صحفلا قبطتو ةيضارتفال ا لكل ةّيضارتفالا ذفانملا ىلا تانايبلا رورم ةكرح ةيضارتفالا قيبطتلا صحف رورم ةكرح .لوكوتورب

،ةماعلا ةسايسلا ريءغت ديرت تنك اذإ كلذل .طقف ةدحاو ةيمومع ةسايس قيبطت كنكمي شيت فت تايلمع ةفاضإل وأ ،ةيسايق ريغ ذفانم ىلع صحف قيبطتل ،لاثملا ليبس ىلع اهليطعت وأ ةيضارتفالا ةسايسلا ريرحتل امإ جاتحت ،يضارتفا لكشب ةنكمم ريغ ي إ عجرا ،ةيضارتفال ا ذفانمل عي مجب ةمئاق ىلع لوصحلل .ةديدج ةسايس قي بطتو . <u>ةي ضارت فال ا شيءت فت ل</u>ا ةس|يس

.policy-map global\_policy. رمالI ليغشتب مق

#### <#root>

 ASA(config)# **policy-map global\_policy**

.default\_inspection class رمألا ليغشتب مق 2.

#### <#root>

ASA(config-pmap)#

**class inspection\_default**

.inspection TFTP رمالI ليغشتب مق

```
<#root>
 ASA(config-pmap-c)#
inspect TFTP
```
## ةكبشلل يطيطختلا مسرلا

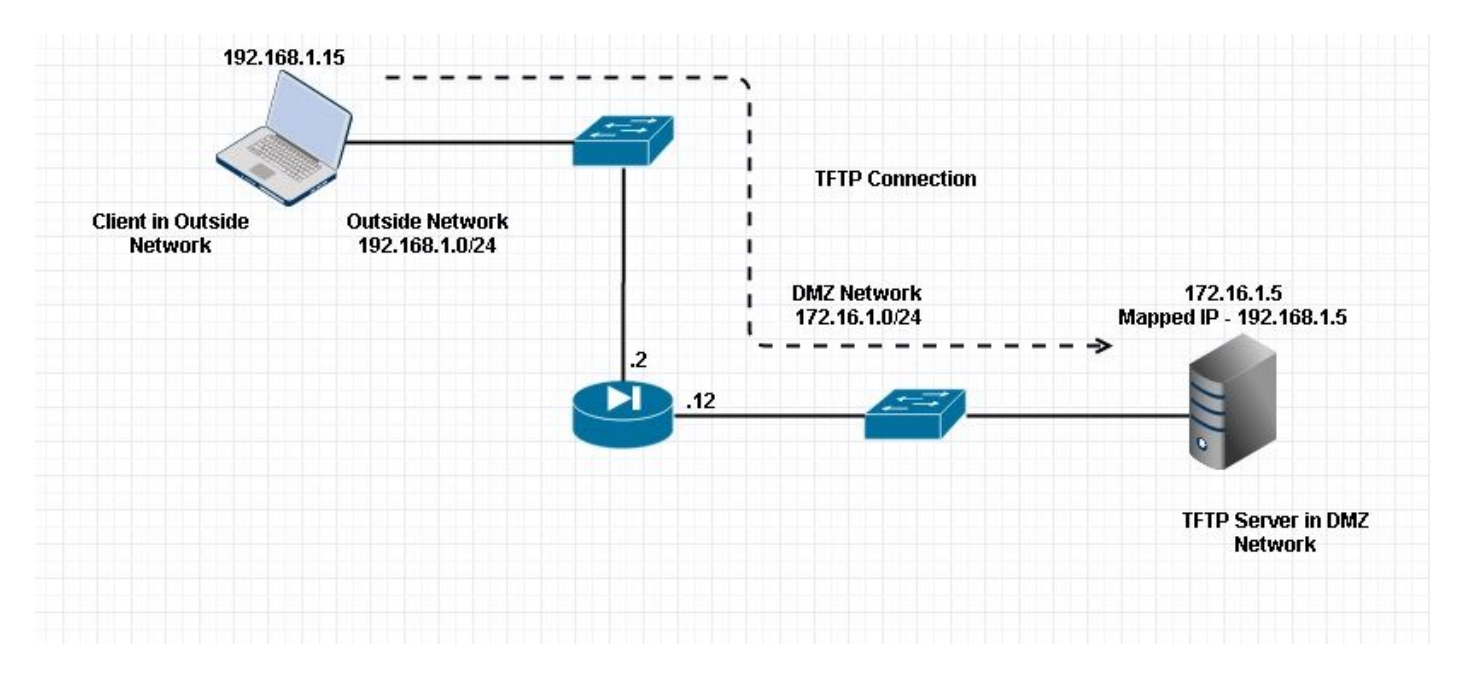

نييعت مت .DMZ ةكبش يف TFTP مداخ عضو متي .ةيجراخ ةكبش يف لكشي يف ليمعلا انه .ةيجراخلا ةيعرفلا ةكبشلا يف ةدوجوملا 192.168.1.5 IP ةكبش ىلع مداخلا

:نيوكتلا لاثم

#### <#root>

ASA(config)#

**show running-config**

```
 ASA Version 9.1(5)
!
hostname ASA
domain-name corp. com
enable password WwXYvtKrnjXqGbu1 encrypted
names
!
interface GigabitEthernet0/0
 nameif Outside
  security-level 0
  ip address 192.168.1.2 255.255.255.0
!
interface GigabitEthernet0/1
  nameif DMZ
  security-level 50
  ip address 172.16.1.12 255.255.255.0
!
interface GigabitEthernet0/2
  shutdown
  no nameif
  security-level 100
  ip address 10.1.1.1 255.255.255.0
!
interface GigabitEthernet0/3
```

```
 shutdown
 no nameif
 no security-level
 no ip address
!
interface Management0/0
 management-only
 shutdown
 no nameif
 no security-level
 no ip address
  !--- Output is suppressed.
  !--- Permit inbound TFTP traffic.
access-list 100 extended permit udp any host 192.168.1.5 eq tftp
!
  !--- Object groups are created to define the hosts.
object network obj-172.16.1.5
 host 172.16.1.5
  !--- Object NAT to map TFTP server to IP in Outside Subnet. 
object network obj-172.16.1.5
 nat (DMZ,Outside) static 192.168.1.5
access-group 100 in interface outside
class-map inspection_default
match default-inspection-traffic
!
!
policy-map type inspect dns preset_dns_map
 parameters
 message-length maximum 512
policy-map global_policy
 class inspection_default
  inspect dns preset_dns_map 
 inspect ftp 
  inspect h323 h225 
  inspect h323 ras 
 inspect netbios 
 inspect rsh 
  inspect rtsp 
  inspect skinny 
  inspect esmtp 
  inspect sqlnet 
  inspect sunrpc
```

```
inspect tftp
```

```
 inspect sip 
  inspect xdmcp 
!
!--- This command tells the device to 
!--- use the "global_policy" policy-map on all interfaces.
service-policy global_policy global
prompt hostname context 
Cryptochecksum:4b2f54134e685d11b274ee159e5ed009
: end
ASA(config)#
```
## ةحصلا نم ققحتلا

كنكمي امك .policy-service show رمألا ليغشتب مق ،حاجنب هذاختإ مت دق نيوكتلا نأ نامضل show service-policy inspection رمألا ليءشت لالخ نم طقف TFTP صحف ىلع جارخإلI دييقت tftp.

#### <#root>

ASA#

```
show service-policy inspect tftp
          Global Policy:
           Service-policy: global_policy
            Class-map: inspection_default
             Inspect: tftp, packet 0, drop 0, reste-drop 0
         ASA#
```
## اهحالصإو ءاطخألا فاشكتسا

.اهحالصإو نيوكتلا ءاطخأ فاشكتسال اهمادختسإ كنكمي تامولعم مسقلا اذه رفوي

قيبطت Packet Tracer

ةكبشJل لخاد ليمعل

#### <#root>

 **FTP client Inside - Packet Tracer for Control Connection : Same Flow for Active and Passive.**

 *-----Omitted------*  Phase: 5 Type: INSPECT  **Subtype: inspect-ftp** Result: ALLOW Config: class-map inspection\_default match default-inspection-traffic policy-map global\_policy class inspection\_default inspect ftp service-policy global\_policy global Additional Information: Forward Flow based lookup yields rule: in id=0x76d9a120, priority=70, domain=inspect-ftp, deny=false hits=2, user\_data=0x76d99a30, cs\_id=0x0, use\_real\_addr, flags=0x0, protocol=6 src ip/id=0.0.0.0, mask=0.0.0.0, port=0 dst ip/id=0.0.0.0, mask=0.0.0.0, port=21, dscp=0x0 input\_ifc=inside, output\_ifc=any Phase: 6 Type: NAT Subtype: Result: ALLOW Config: **object network obj-172.16.1.5 nat (inside,outside) static 192.168.1.5** Additional Information: NAT divert to egress interface DMZ translate 172.16.1.5/21 to 192.168.1.5/21 Phase: 7 Type: NAT  **Subtype: rpf-check Result: ALLOW Config: object network obj-172.16.1.5 nat (inside,outside) static 192.168.1.5**

```
Additional Information:
  Forward Flow based lookup yields rule:
 out id=0x76d6e308, priority=6, domain=nat-reverse, deny=false
 hits=15, user_data=0x76d9ef70, cs_id=0x0, use_real_addr, flags=0x0, protocol=0
 src ip/id=0.0.0.0, mask=0.0.0.0, port=0
  dst ip/id=172.16.1.5, mask=255.255.255.255, port=0, dscp=0x0
  input_ifc=inside, output_ifc=outside
 ----Omitted----
  Result: 
 input-interface:
inside
  input-status: up 
  input-line-status: up 
 output-interface:
Outside
```
 output-status: up output-line-status: up Action: allow

```
ةيجراخ ةكبش يف ليمعلا
```
<#root>

**FTP client Outside - Packet Tracer for Control Connection : Same Flow for Active and Passive**

 **# packet-tracer input outside tcp 192.168.1.15 12345 192.168.1.5 21 det**

 Phase: 1 Type: UN-NAT Subtype: static Result: ALLOW

 **Config:**

 **object network obj-172.16.1.5**

```
 nat (DMZ,outside) static 192.168.1.5
```
 Additional Information: NAT divert to egress interface DMZ Untranslate 192.168.1.5/21 to 172.16.1.5/21  *-----Omitted-----*  Phase: 4 Type: INSPECT Subtype:  **inspect-ftp** Result: ALLOW Config: class-map inspection\_default match default-inspection-traffic policy-map global\_policy class inspection\_default inspect ftp service-policy global\_policy global Additional Information: Forward Flow based lookup yields rule: in id=0x76d84700, priority=70, domain=inspect-ftp, deny=false hits=17, user\_data=0x76d84550, cs\_id=0x0, use\_real\_addr, flags=0x0, protocol=6 src ip/id=0.0.0.0, mask=0.0.0.0, port=0 dst ip/id=0.0.0.0, mask=0.0.0.0, port=21, dscp=0x0 input\_ifc=outside, output\_ifc=any Phase: 5 Type: NAT  **Subtype: rpf-check Result: ALLOW Config: object network obj-172.16.1.5 nat (DMZ,outside) static 192.168.1.5** Additional Information: Forward Flow based lookup yields rule: out id=0x76d6e308, priority=6, domain=nat-reverse, deny=false hits=17, user\_data=0x76d9ef70, cs\_id=0x0, use\_real\_addr, flags=0x0, protocol=0 src ip/id=0.0.0.0, mask=0.0.0.0, port=0 dst ip/id=172.16.1.5, mask=255.255.255.255, port=0, dscp=0x0 input\_ifc=outside, output\_ifc=DMZ  *----Omitted-----*  Result: input-interface:

**Outside**

```
 input-status: up 
 input-line-status: up 
 output-interface:
```

```
DMZ
```
 output-status: up output-line-status: up Action: allow

مهب ةصاخلا NAT تاحيرصت برضت رورملا ةكرح نإف ،مزحلا بقعتم نم لك يف حضوم وه امك .ةبولطملا لاصتالا تاهجاو اضيأ نوكرتي مهنأ امك .FTP صحف جهنو

ام ةفرعمو ASA جرخمو لخدم تاهجاو طاقتلا ةلواحم كنكمي ،اهحالصإو ءاطخألا فاشكتسأ ءانثأ اذإ ل|صتال| نم ققحتل|و حيحص لكشب لمعت ASA نمضمل| IP ناونع ةباتك ةداعإ تناك اذإ .ASA ىلع يكيمانيدلا ذفنملاب حامسلا متي ناك

ةمجرتلا هذه لوح

ةي الآلال تاين تان تان تان ان الماساب دنت الأمانية عام الثانية التالية تم ملابات أولان أعيمته من معت $\cup$  معدد عامل من من ميدة تاريما $\cup$ والم ميدين في عيمرية أن على مي امك ققيقا الأفال المعان المعالم في الأقال في الأفاق التي توكير المالم الما Cisco يلخت .فرتحم مجرتم اهمدقي يتلا ةيفارتحالا ةمجرتلا عم لاحلا وه ىل| اًمئاد عوجرلاب يصوُتو تامجرتلl مذه ققد نع امتيلوئسم Systems ارامستناه انالانهاني إنهاني للسابلة طربة متوقيا.